# Kategorická data

#### METODOLOGICKÝ PROSEMINÁŘ II

TÝDEN 7 | 4. DUBNA 2018

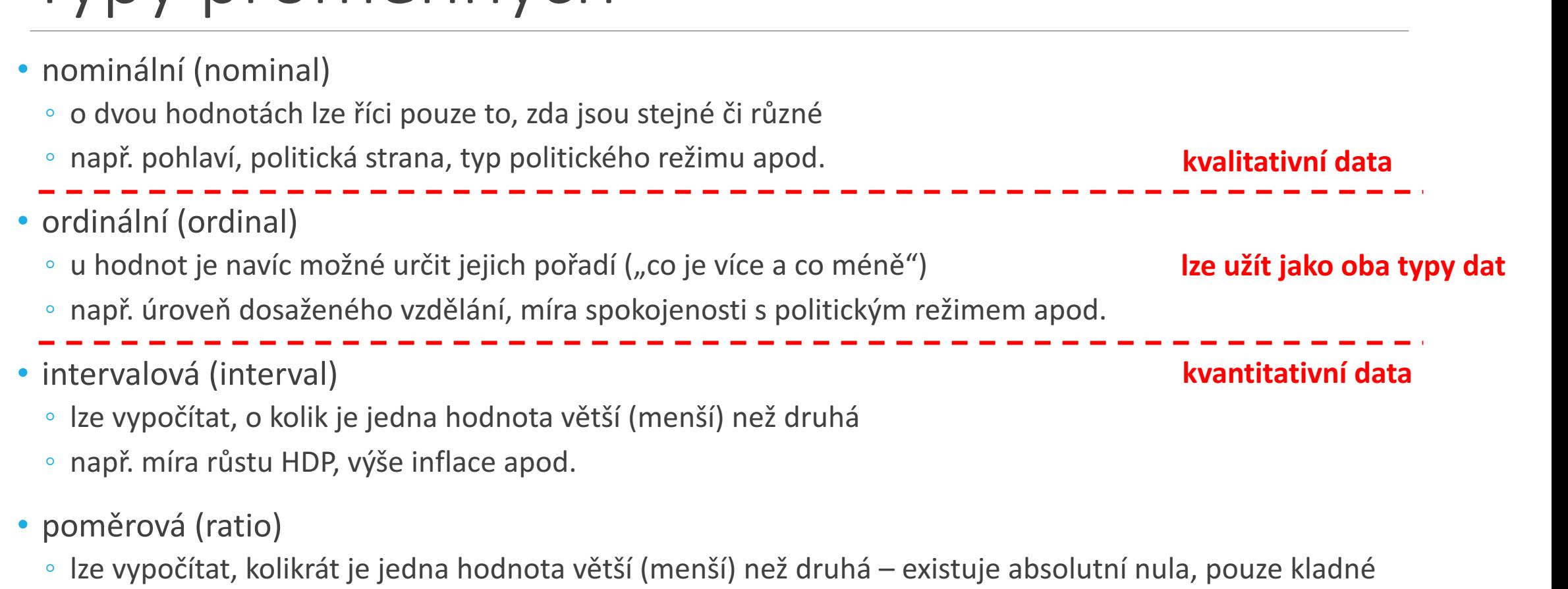

◦ např. počet hlasů získaných ve volbách, počet poslanců hlasujících pro zákon apod.

hodnoty

Typy proměnných

## Typy proměnných

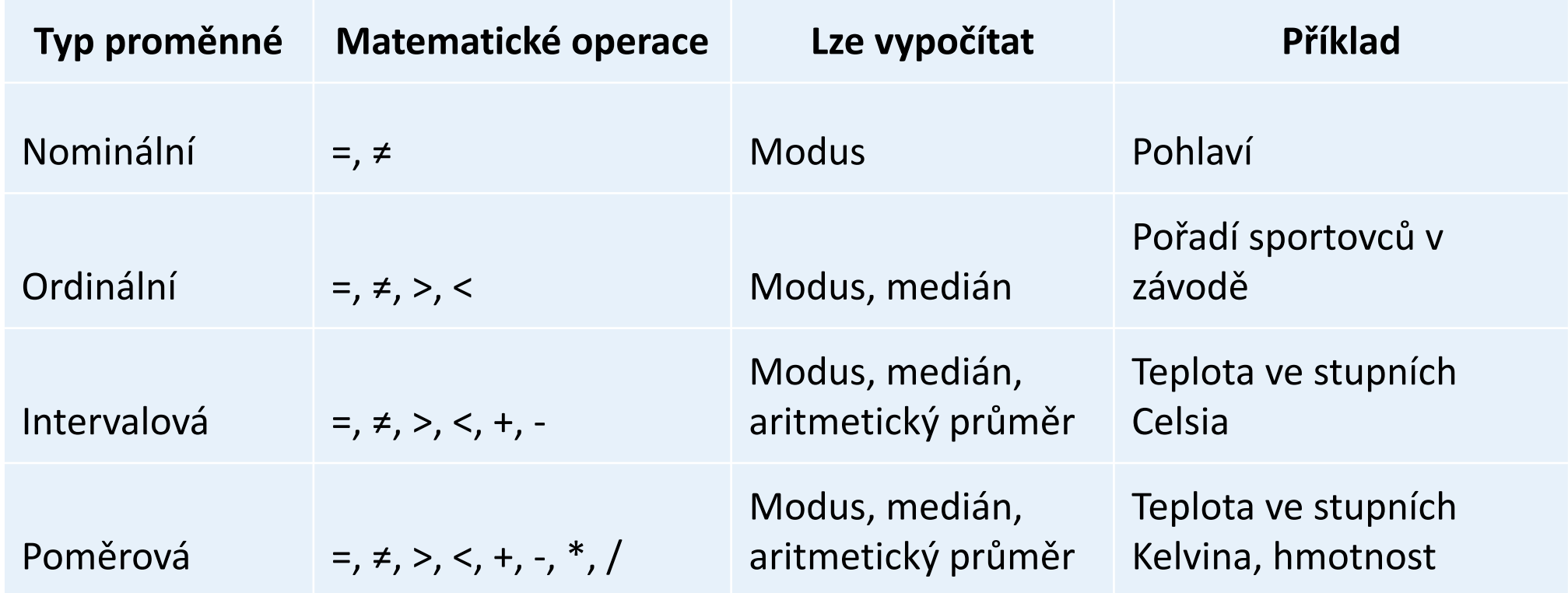

#### Kategorická data

- jiný název pro kvalitativní proměnné
- kvalitativní proměnné mají zejména nominální, ale často i ordinální podobu
	- $\circ$  záleží, jak k nim přistupujeme (jakou analýzu využíváme)
- možnosti práce s těmito typy proměnných jsou omezené
- proměnné proto stavíme základním způsobem vedle sebe a odhalujeme vzájemné vztahy k dalším datům
- příkladem analýzy kategorických dat jsou kontingenční tabulky

### Kontingenční tabulka

- primární metoda využívaná pro analýzu vztahu nominálních a ordinálních proměnných
- má předepsanou podobu
	- v jednotlivých sloupcích jsou hodnoty nezávisle proměnné
	- v řádcích jsou hodnoty závisle proměnné
	- $\circ$  hodnoty proměnných jsou řazeny logicky (od nejnižší spokojenosti po nejvyšší, od nejvyšší důvěry po nejnižší apod.)
- samotné kontingenční tabulky uvádí hodnoty absolutních pozorovaných četností
- pro interpretaci a primární odhalení souvislostí se uvádí procentuální četnosti
- pozor na to, zda jsou uváděna sloupcová nebo řádková procenta!
- pro vytvoření kontingenční tabulky v Excelu je možné využít například funkci "Kontingenční tabulka" (*Pivot Table*)

# Kontingenční tabulka

#### CVVM, Naše společnost – říjen 2017

#### nezávisle proměnná

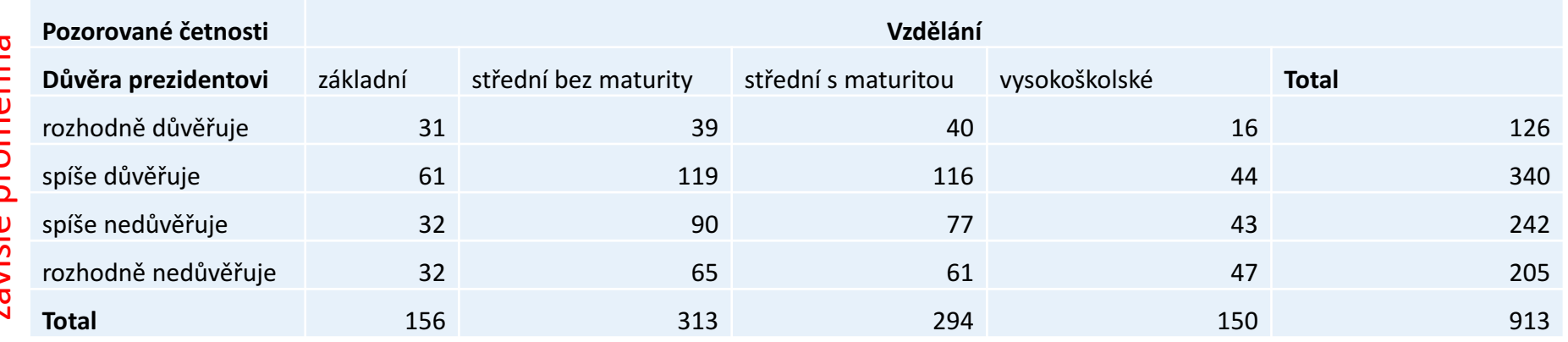

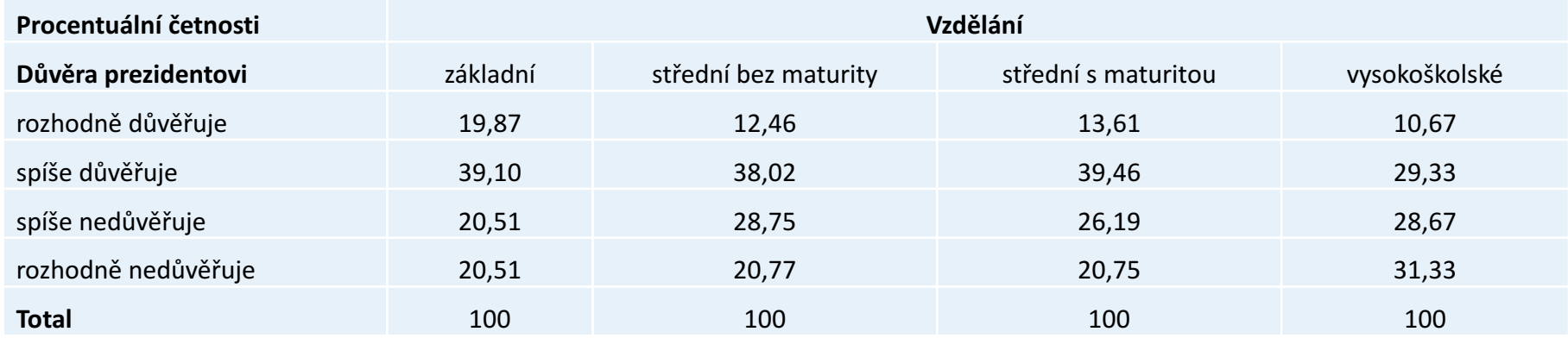

#### Pearsonův chí-kvadrát test

- základní a nejpoužívanější test nezávislosti v kontingenční tabulce
- $H_0$ : náhodné veličiny X a Y jsou nezávislé
	- $\circ$  pravděpodobnost nastání určité hodnoty proměnné X neovlivňuje nastání určité hodnoty proměnné Y
- při výpočtu v Excelu postupujeme následovně:
	- 1. zapíšeme pozorované četnosti (POZOR do prázdných buněk je třeba zapsat nulu!)
	- 2. ve vedlejší tabulce vypočteme očekávané četnosti

očekávaná četnost =  $\frac{ou\check{c}et v\check{s}ech\check{c}etnost v\check{r}adku * sou\check{c}et v\check{s}ech\check{c}etností ve sloupci}$ 

součet četností v celé tabulce

- 3. následně srovnáme četnosti pozorované a očekávané v rámci chí-kvadrát testu funkce CHITEST()
- 4. výsledek uvádí pravděpodobnost platnosti nulové hypotézy
	- $\degree$  čím je číslo nižší, tím pravděpodobnější je, že veličiny X a Y jsou na sobě vzájemně závislé
	- $\degree$  rozhodující je pro nás úroveň 0,05 ta určuje hranici pravděpodobnosti 95 % (pokud je výsledek testu nižší než 0,05, máme minimálně 95% jistotu, že veličiny X a Y jsou na sobě vzájemně závislé)

#### t-test

- proměnné, u kterých už máme možnost smysluplně spočítat například průměr (intervalové, poměrové), můžeme zkoumat dalšími více pokročilými metodami
- jednou z nich je např. t-test
- umožňuje ověřit, zda dvě normální rozložení, z nichž pocházejí dva nezávislé výběry, mají stejné střední hodnoty (průměry)
- $H_0$ : průměry dvou populací jsou stejné
	- $H_0: \mu_1 = \mu_2$
- alternativní hypotézou je, že průměry dvou populací se signifikantně liší (liší se tedy tyto dvě populace v určité hodnotě)

#### t-test

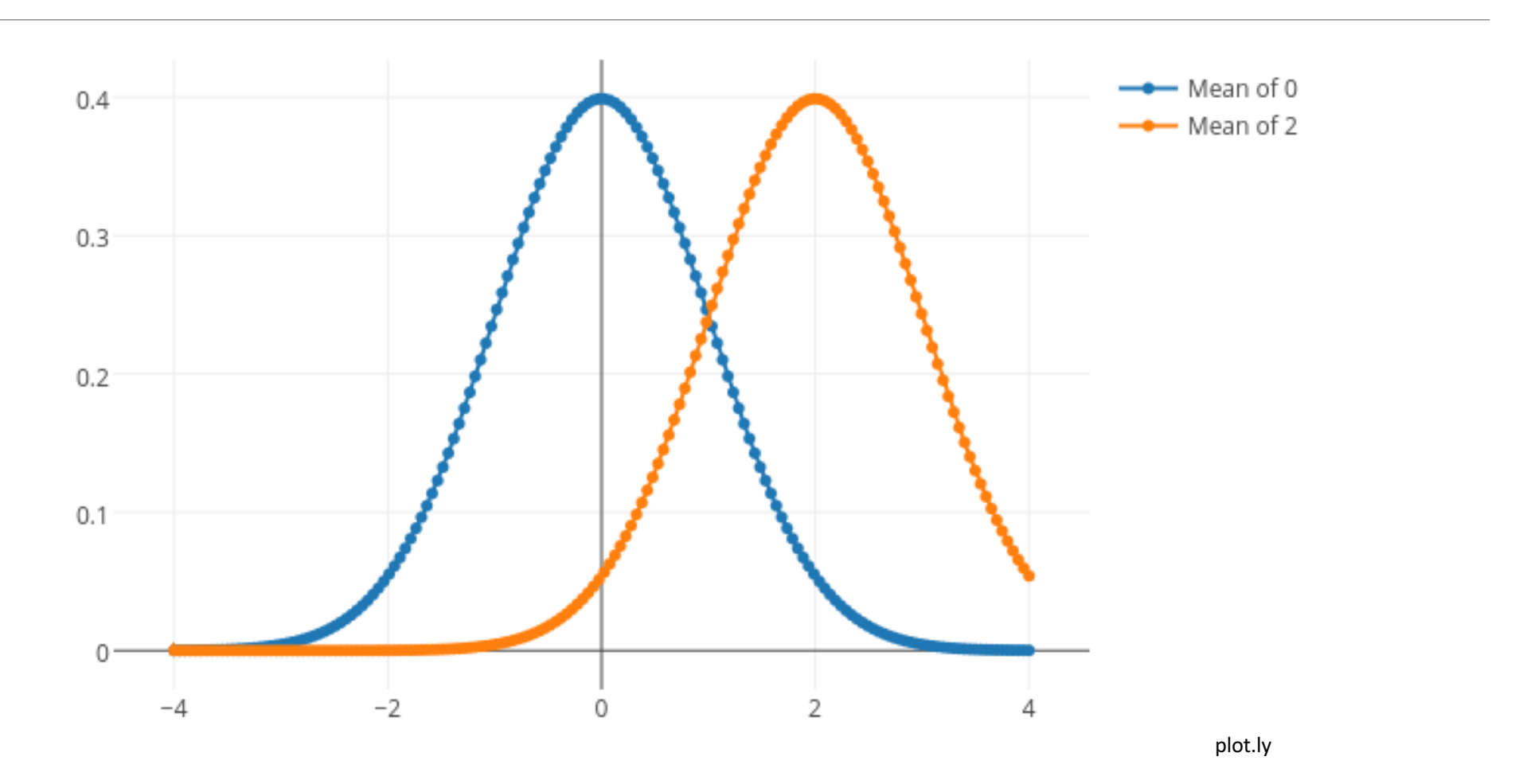

#### t-test

- postup při výpočtu je následující
	- 1. vypočítat průměry a standardní odchylky obou vzorků
	- 2. vypočítat jednotlivé standardní chyby obou vzorků
	- 3. vypočítat celkovou standardní chybu vzorků

$$
SE_d = \sqrt{SE_1^2 + SE_2^2}
$$

4. vypočítat t-skóre

$$
t = \frac{\overline{X_1} - \overline{X_2}}{celková standardní chyba}
$$

- 5. porovnat t-skóre s t-tabulkou za účelem odhalení pravděpodobnosti platnosti nulové hypotézy
- při výpočtu t-testu v Excelu získáme přímo hodnotu pravděpodobnosti platnosti nulové hypotézy
- pozor na různé t-testy vzhledem k vzájemné závislosti vzorků
	- $\circ$  v případě nejistoty vždy používat nejvíce konzervativní nepárový test pro vzorky s rozdílnými rozptyly

### Test jednostranný nebo oboustranný?

- proti nulové hypotéze stavíme alternativní hypotézu
- ta může být buď jednostranná nebo oboustranná
- pokud je alternativní hypotéza  $H_A: \mu_1 \neq \mu_2$ , je možné, že  $\mu_1 > \mu_2$ , nebo  $\mu_1 < \mu_2$  a musíme proto použít dvoustranný test
	- například současní poslanci nechybí stejně často jako jejich kolegové v 90. letech
- pokud je ale alternativní hypotéza například jen  $H_A: \mu_1 > \mu_2$ , použijeme jednostranný test
	- například současní poslanci chybí méně často než jejich kolegové v 90. letech

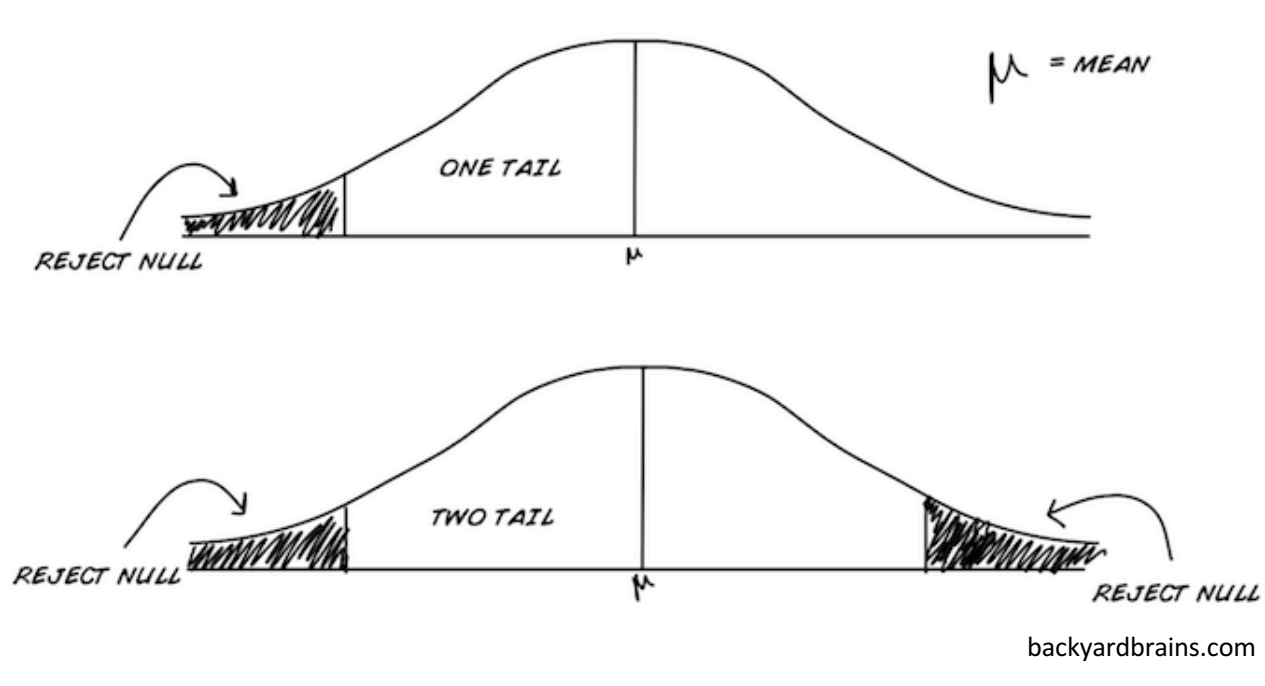

### t -tabulka

- · při výpočtu t-skóre se podíváme do t-tabulky, co hodnota značí
- · najdeme si příslušný řádek podle stupňů volnosti (degrees of freedom )
	- · pokud řádek s příslušnými stupni volnosti chyb<u>í, p</u>oužijeme nejbližší konzervativnější hodnotu (např. pokud  $ch$ ybí df = 36, použijeme d $f$  = 30)
- · určíme dva sloupce, mezi kterými se hodnota t-skóre nachází
- · sloupec s nižší hodnotou jistoty značí naši minimální pravděpodobnost odlišnosti srovnávaných dat
- vzhledem ke konvenci nás obecně zajímá, zda je pravděpodobnost vyšší či $\,$ nižší $\,$ než 95  $\%$

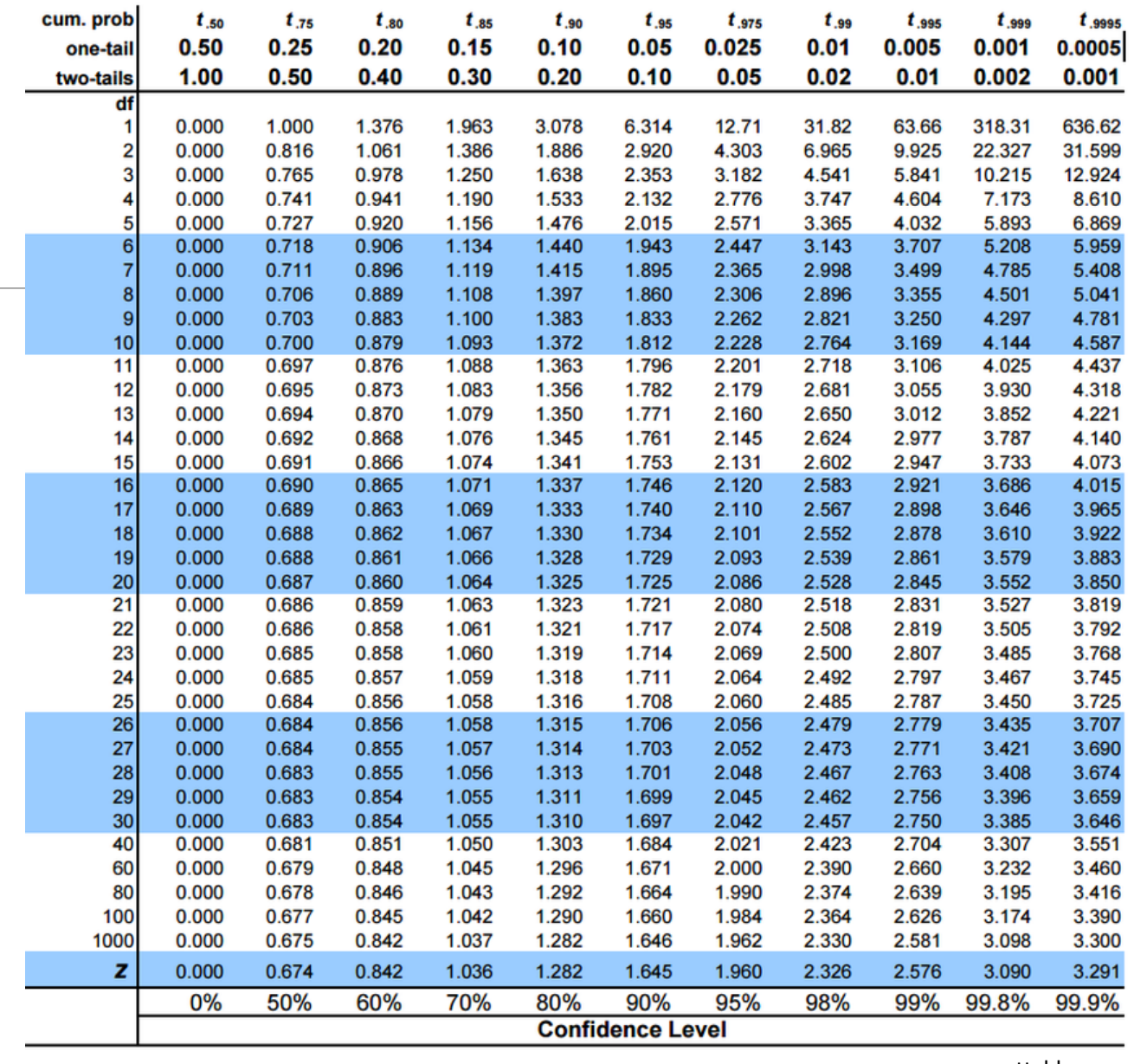

ttable.org

z-skóre

- se zvyšujícím se počtem df se rozložení blíží normálnímu
- v normálním rozložení z-skóre

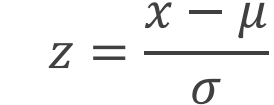

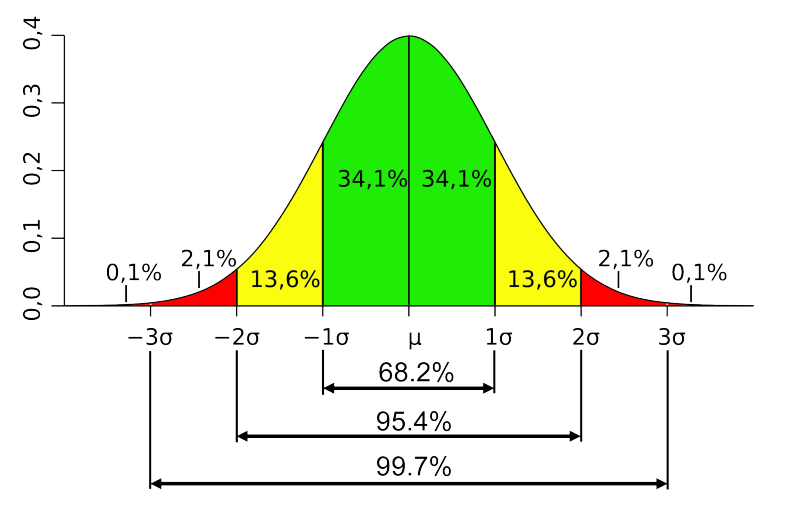

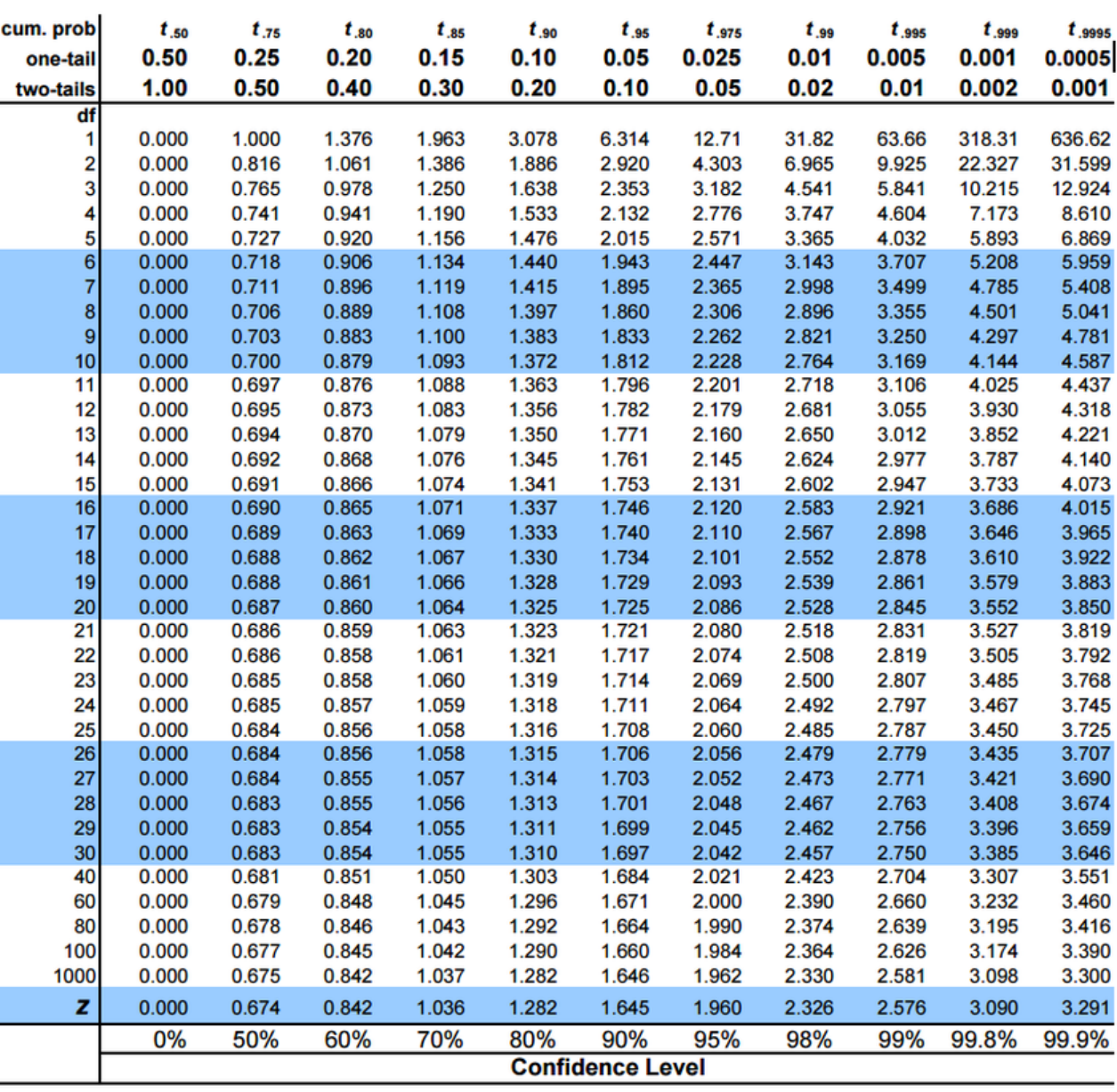

kanbanize.com ttable.org

Výpočet v Excelu

- při výpočtu pomocí Excelu využíváme funkci T.TEST()
- musíme zde určit několik parametrů
	- první vzorek dat
	- druhý vzorek dat
	- $\circ$  jednostranný (1) vs. dvoustranný test (2)
	- $\circ$  typ testu párový (1), stejné rozptyly (2), různé rozptyly (3)
- výsledek uvádí pravděpodobnost platnosti nulové hypotézy
	- $\circ$  t-skóre je spočítáno v mezikroku a nemusíme se zabývat tabulkami
	- $\degree$  čím je číslo nižší, tím pravděpodobnější je, že dva
	- $\degree$  rozhodující je pro nás úroveň 0,05 ta určuje hranici pravděpodobnosti 95 % (pokud je výsledek testu nižší než 0,05, máme minimálně 95% jistotu, že vzorky pocházejí z různých populací)
- https://www.evanmiller.org/ab-testing/t-test.html

#### Shrnutí

- kvalitativní (kategorická) data lze zkoumat omezeným množstvím statistických nástrojů
- k jejich zobrazení a porovnání využíváme např. kontingenční tabulky
- v rámci těch aplikujeme chí-kvadrát test určující přítomnost vztahu mezi proměnnými
- · pro porovnání dvou vzorků používáme t-test
- při ručním výpočtu srovnáme t-skóre s t-tabulkou a odhalíme pravděpodobnost rozdílnosti obou populací
- při výpočtu v programovacím prostředí získáme rovnou výslednou pravděpodobnost, že vzorky pocházejí z identických populací